# NavMonPc User's Guide Supplement

Version 1.11 Update, October 25, 2011 Copyright 2011, Paul M. Elliott

# Contents

| About This Document                | 3 |
|------------------------------------|---|
| Disclaimer and Warning             | 3 |
| Changes Since Version 1.10         | 3 |
| NMEA Generation: MWV Apparent Mode | 4 |
| AIS Target List                    | 5 |
| For More Information               | 6 |

### **About This Document**

This document is a supplement to NavMonPc User's Guide Version 1. It covers the changes to NavMonPc introduced between Version 1.10, and Version 1.11

## **Disclaimer and Warning**

NavMonPc is a work in progress, and almost certainly contains bugs, errors, and omissions. It may or may not be useful to you. I make no promises that it will not cause your computer to explode, but if it does, be assured that it was accidental and I am very sorry. However, I won't be sorry enough to pay for any damages: direct, incidental, or imaginary.

NavMonPc is the sole property of Paul M. Elliott, and is offered on a limited basis free of charge for non-commercial use.

I reserve the right to change the terms of this offer at any time.

NavMonPc is not a substitute for proper navigation and seamanship. I am not responsible for any damages caused by the use (or mis-use) of NavMonPc.

By installing and/or running NavMonPc you are agreeing to the above disclaimer and warnings.

# **Changes Since Version 1.10**

- NavMonPc v1.11
  - o Added relative MWV NMEA generator (already had true variant).
  - Added AIS target list

These new features are described below.

# **NMEA Generation: MWV Apparent Mode**

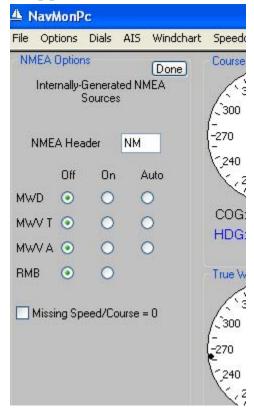

NavMonPc has generators for several NMEA 0183 sentences (see the main User's Guide). There are now two MWV generator: the original one for the True Wind sentence variant, and a new one that delivers the Apparent Wind (also defined as Relative Wind). You can enable either or both of these.

MWV True contains values for the windspeed and direction (referenced to the vessel's bow), corrected for boatspeed.

MWV Apparent contains the windspeed and direction, referenced to the vessel's bow.

Note that in the "Auto" mode if any variety of MWV sentence is being received by NavMonPc, then neither of the MWV generators will be activated.

These generators will only function if NavMonPc is receiving sufficient data to determine True and/or Apparent wind.

# **AIS Target List**

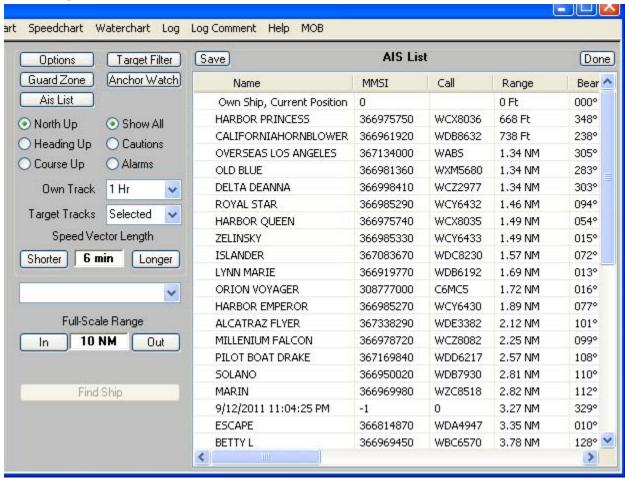

NavMonPc now provides a spreadsheet-format listing of all active AIS targets. To show this list, click the **AIS List** button (just under the **Options** and **Guard Zone** buttons). This list is a snapshot of the current targets – to refresh the list, click the **AIS List** button again. To return to the graphic AIS display, click the **Done** button at the top-right of the AIS List window.

By default, this list is sorted by range; the nearest targets are at the top of the list. Click on the various column headers to select ascending or descending sorting on the column. The selected sorting option is saved and restored on program close and open.

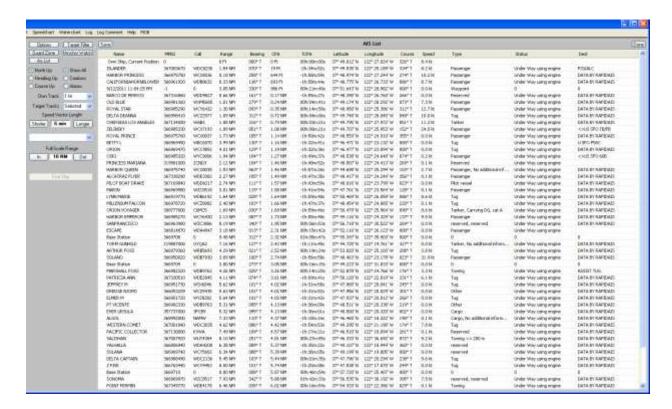

Note that the Ais List expands to fill the screen if the NavMonPc window is enlarged.

The contents of the AIS List can be saved as a tab-delimited file by clicking the **Save** button at the top of the AIS List window.

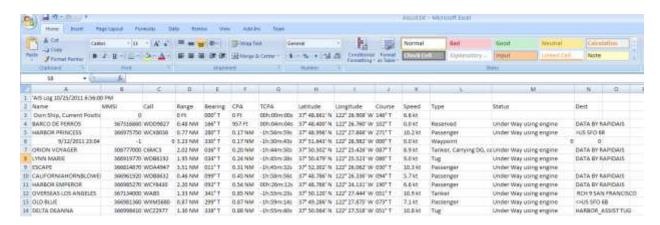

### For More Information

See the NavMonPc website: www.NavMonPc.com

Email: <a href="mailto:info@NavMonPc.com">info@NavMonPc.com</a>

Join the Yahoo NavMonPc discussion group: http://tech.groups.yahoo.com/group/NavMonPc/